## Cadre translucide

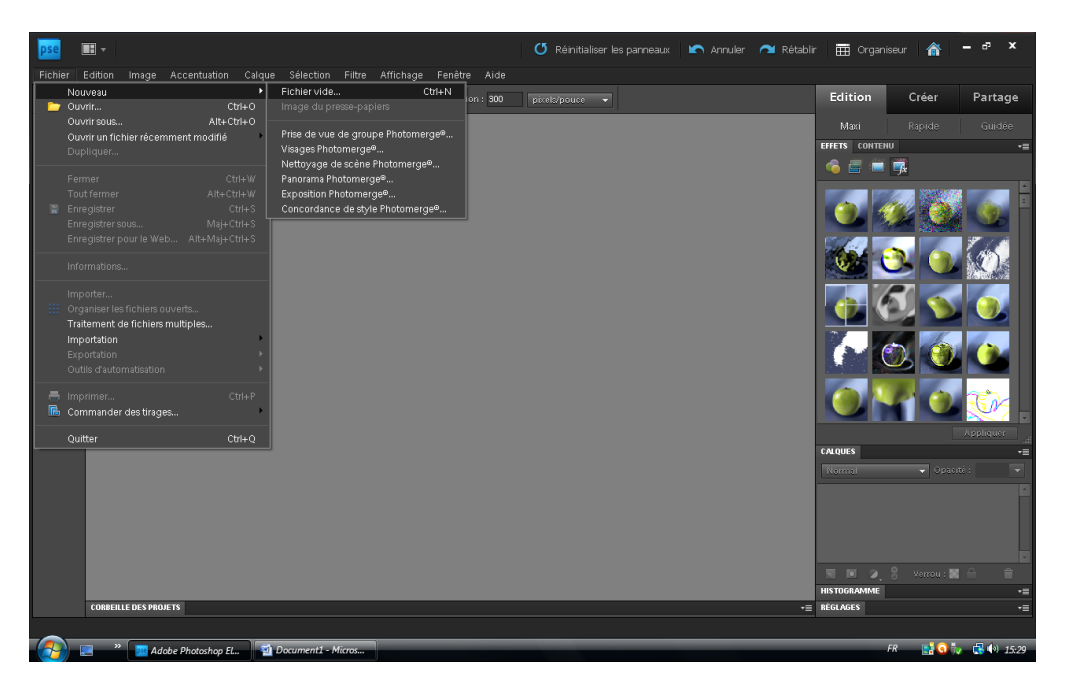

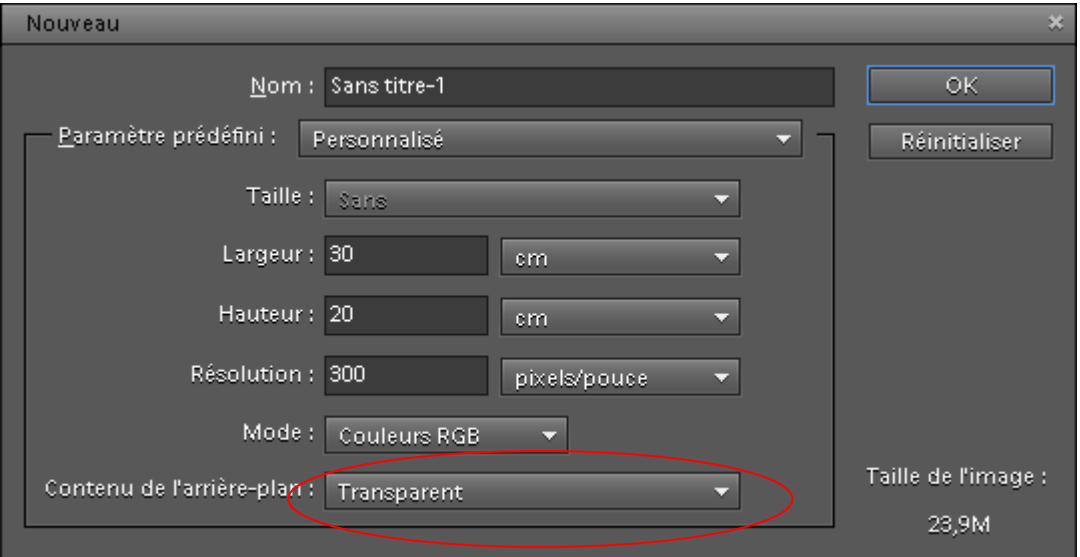

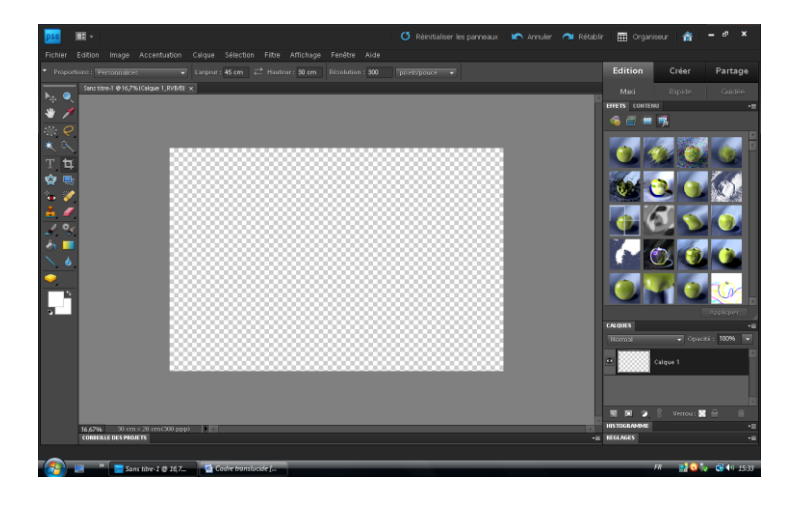

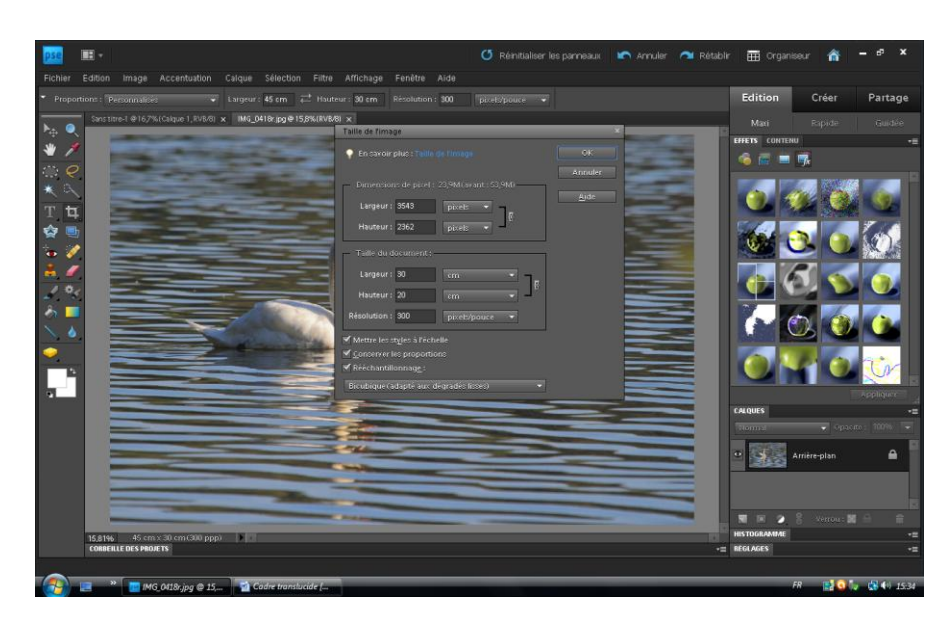

Ou par l'outil de recadrage (20x30 à 300 dpi)

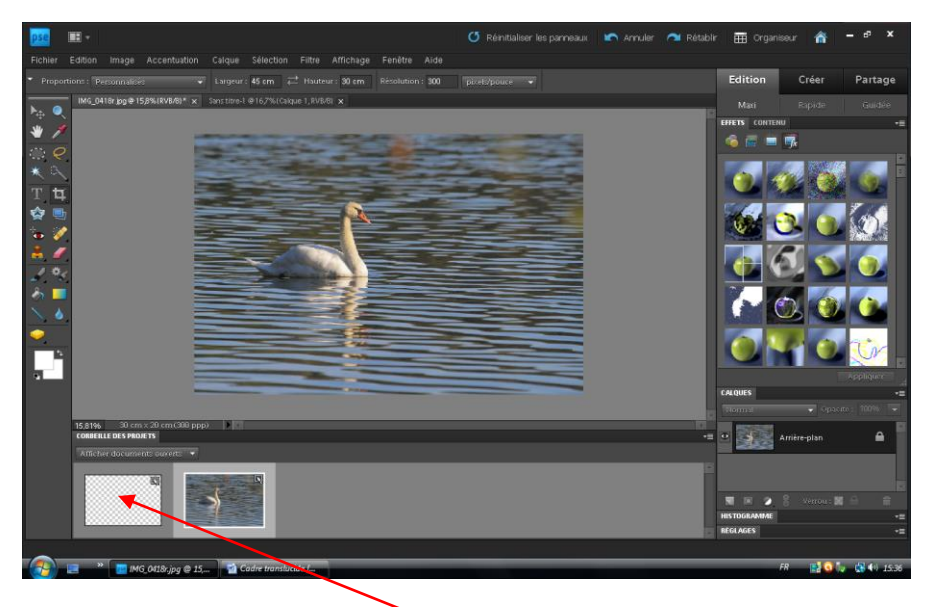

Double Clic sur le calque transparent

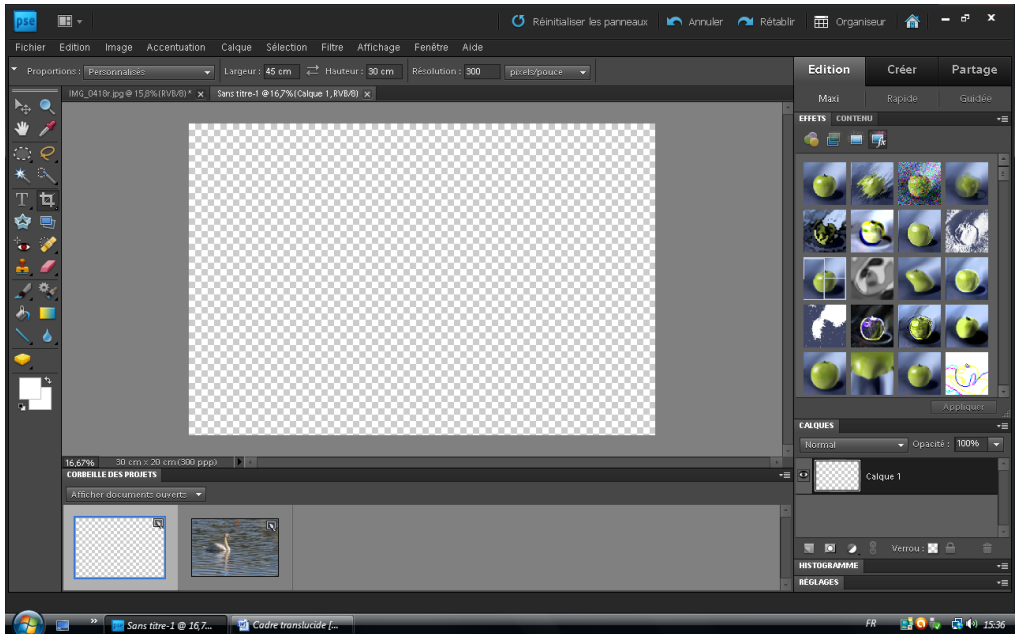

Faire glisser la photo dans le transparent

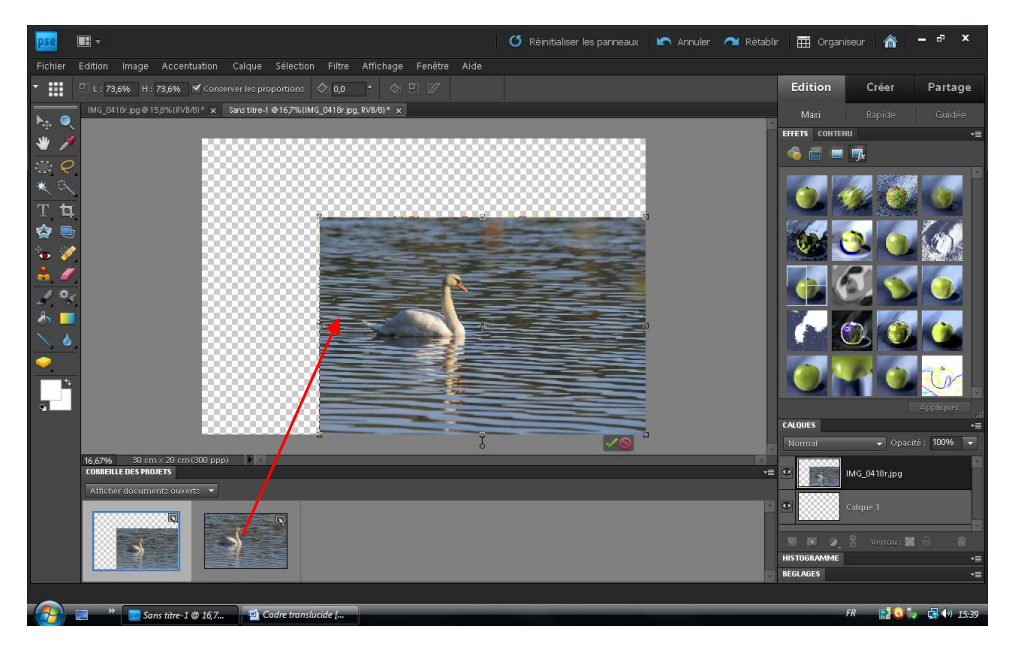

# Afficher la grille

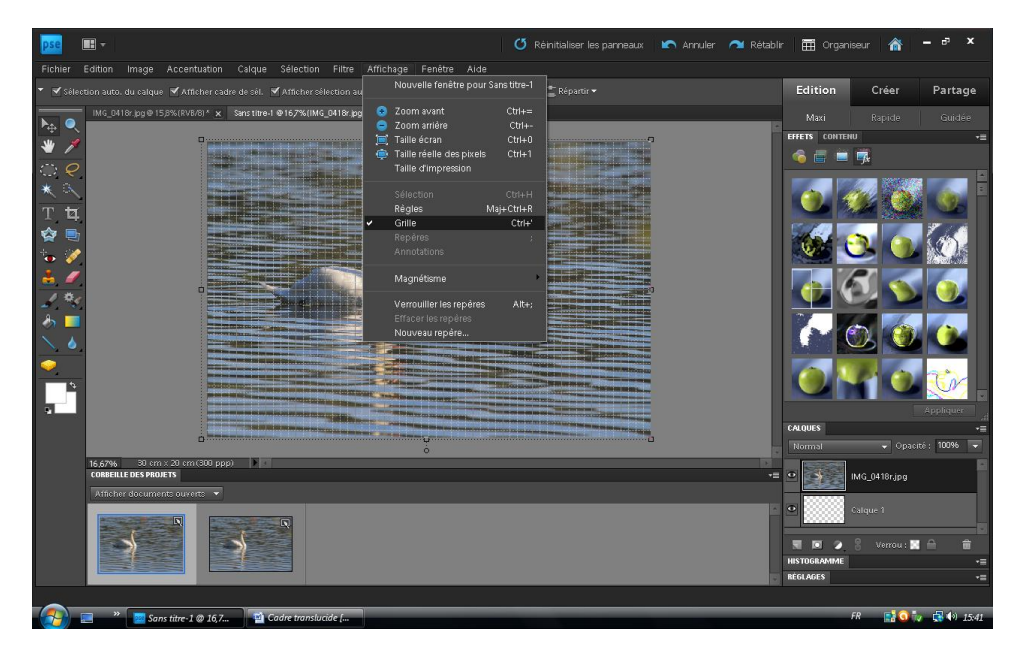

Choisir l'outil de sélection rectangle

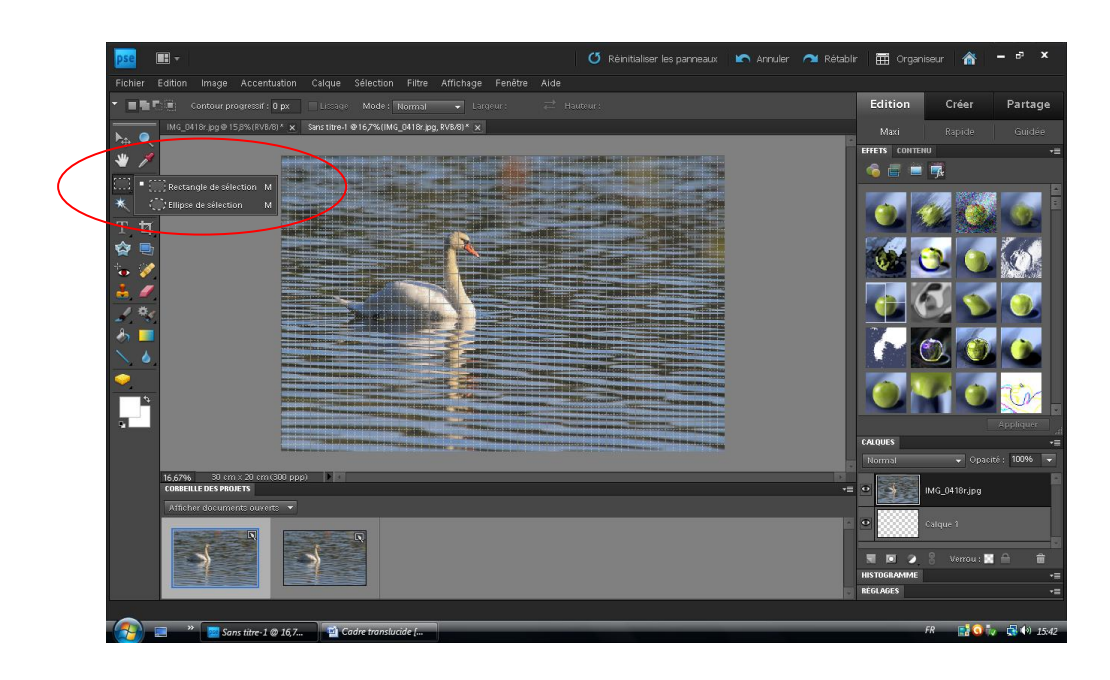

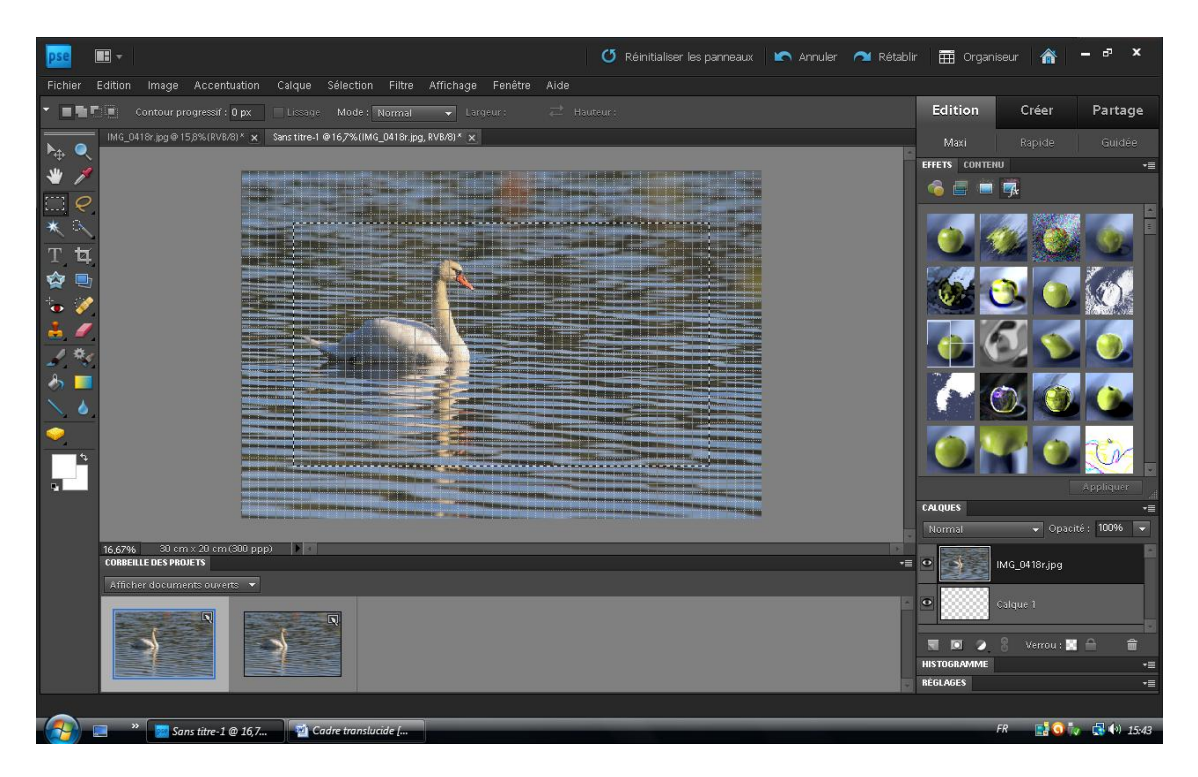

Sélectionner largeur du cadre (ici, 6 points de la grille)

Edition > couper

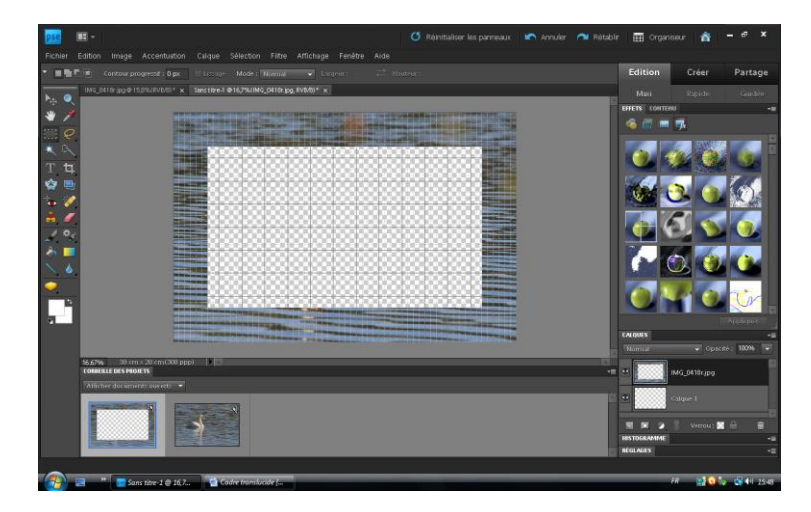

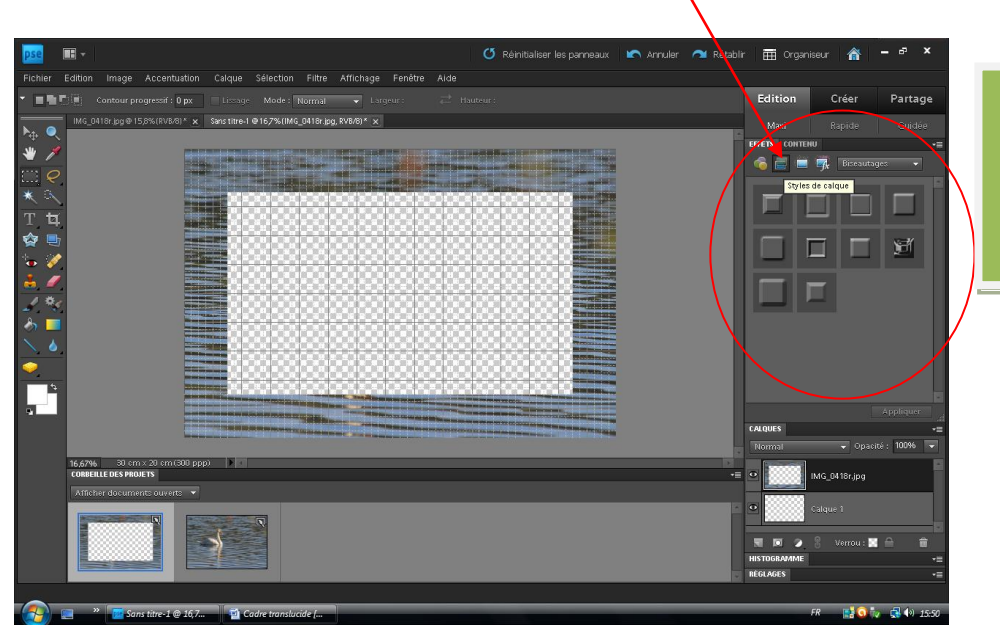

Estampage oreiller net simple (2 clics)

## Le Fx s'affiche

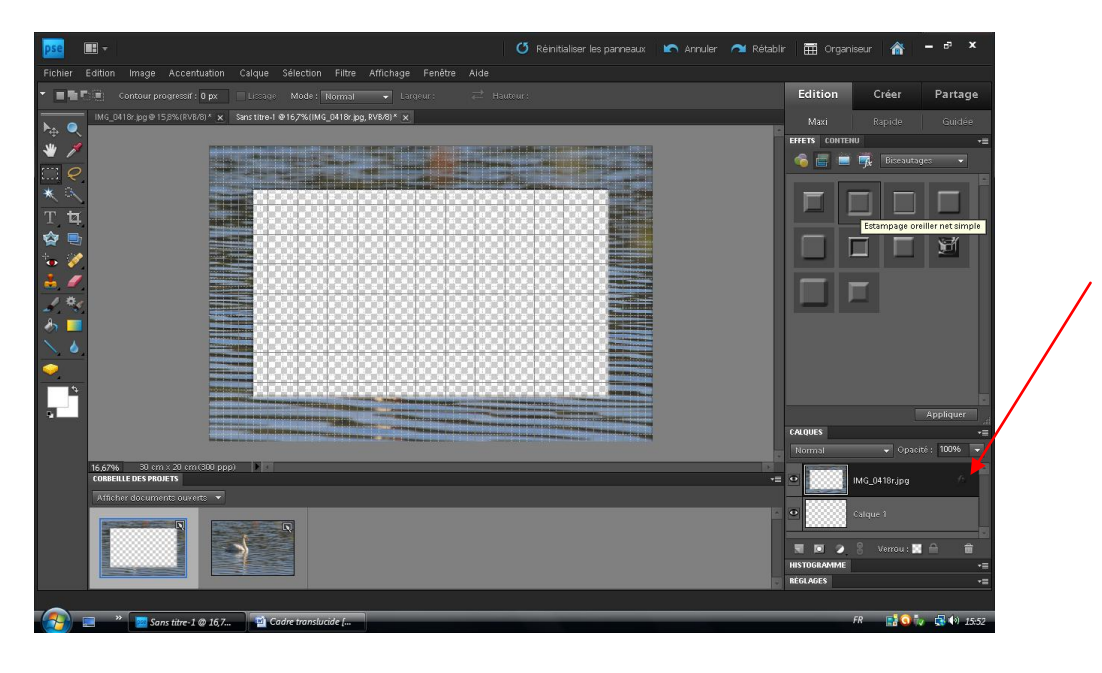

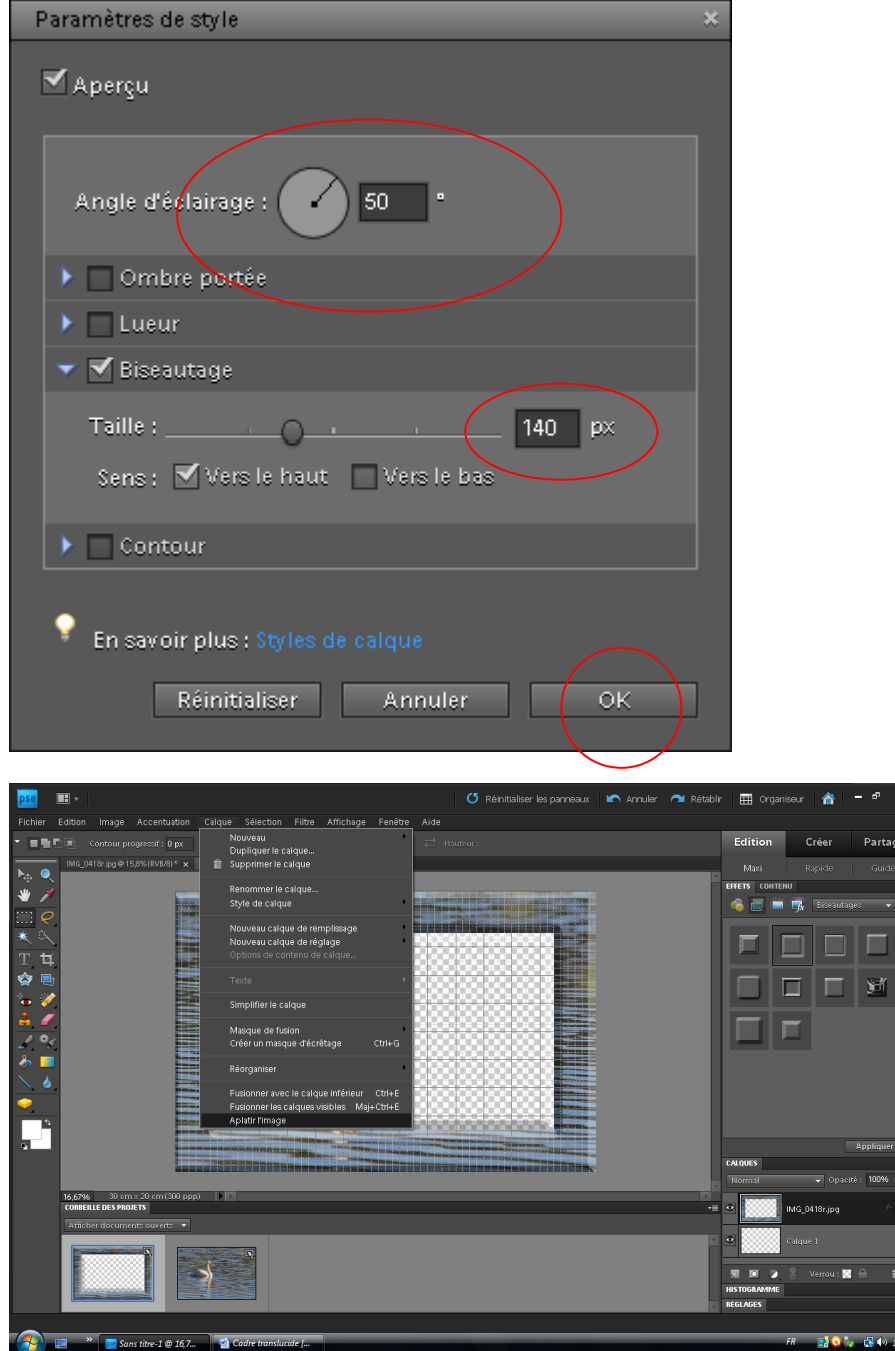

Aplatir l'image

### Dupliquer le calque

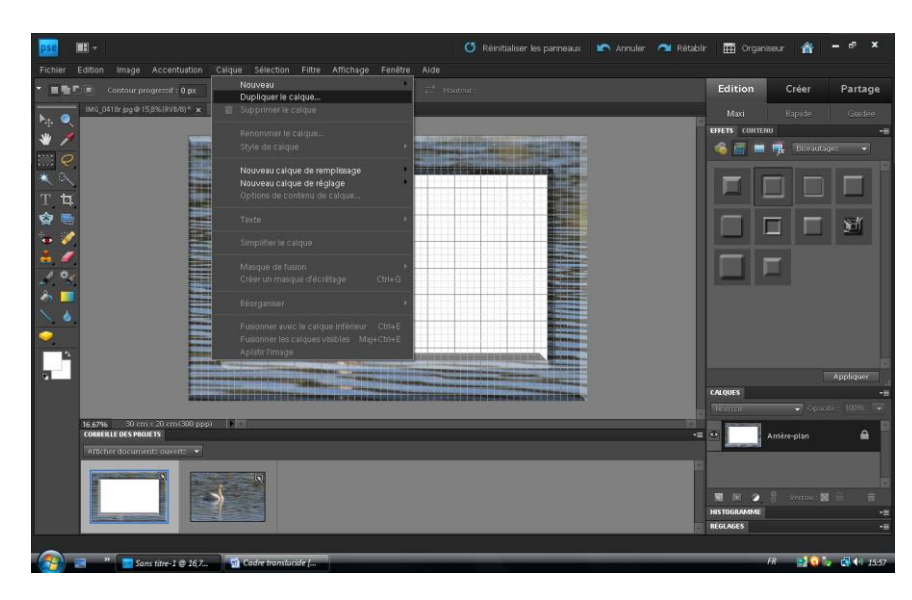

Refaire sélection interne pour effacer l'ombre du milieu

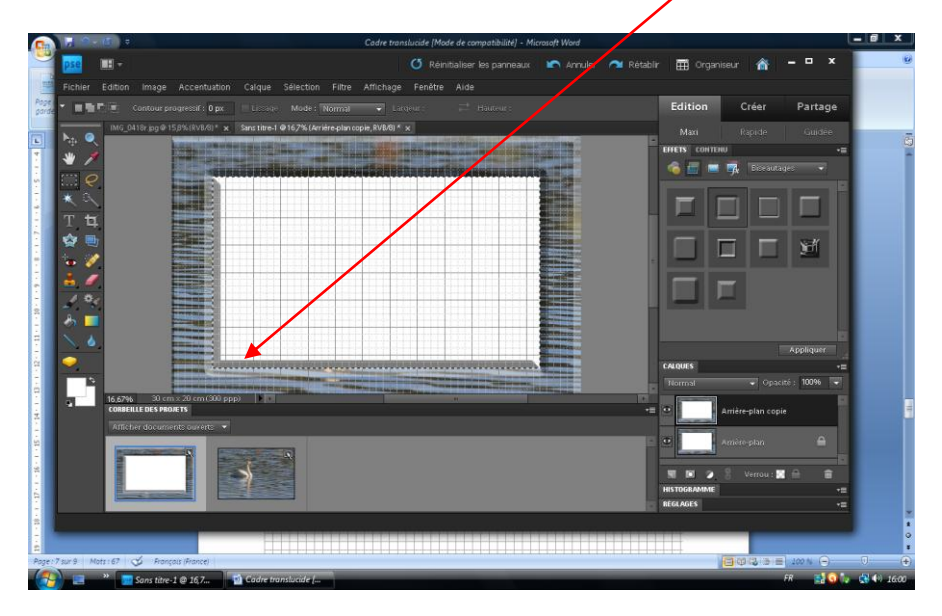

### Edition > Couper

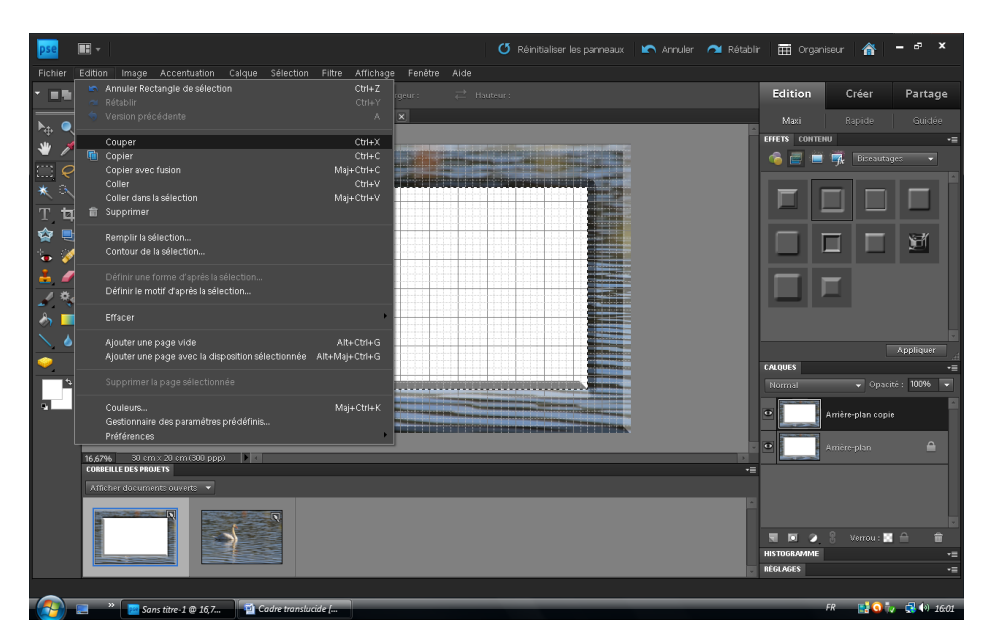

## Supprimer le calque d'arrière plan (clic droit)

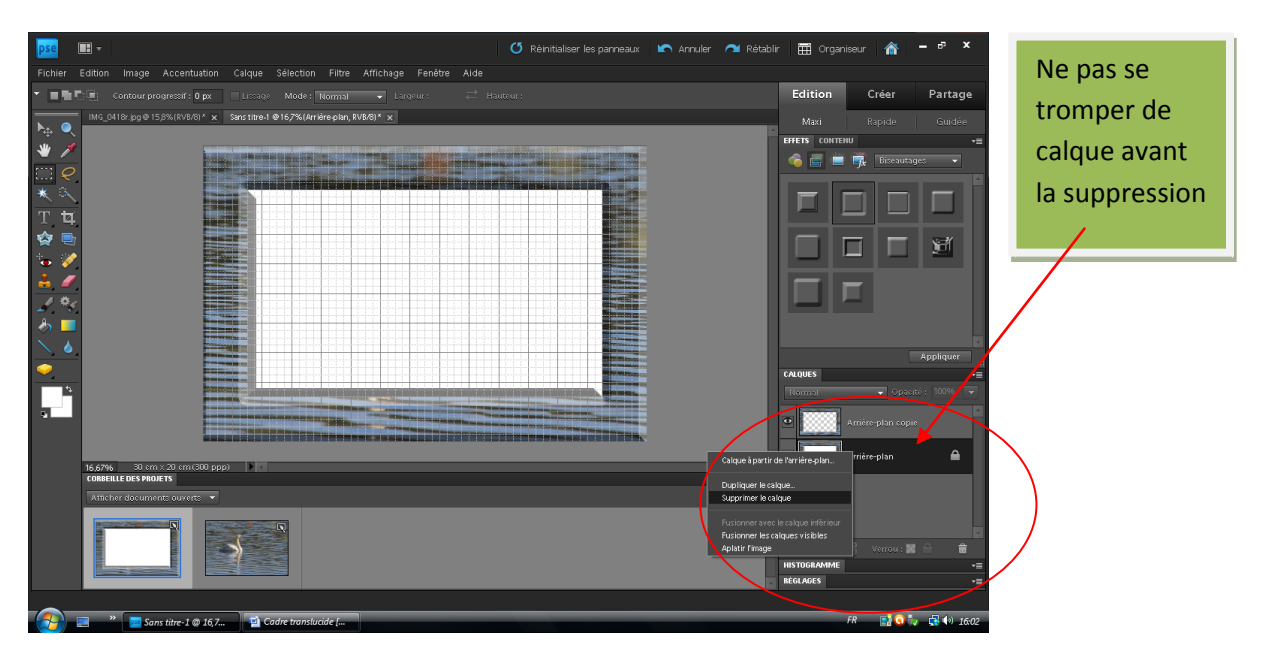

Possibilité de jouer sur l'opacité, mais attention la photo insérée peut apparaitre sous la transparence. L'adapter au cadre intérieur

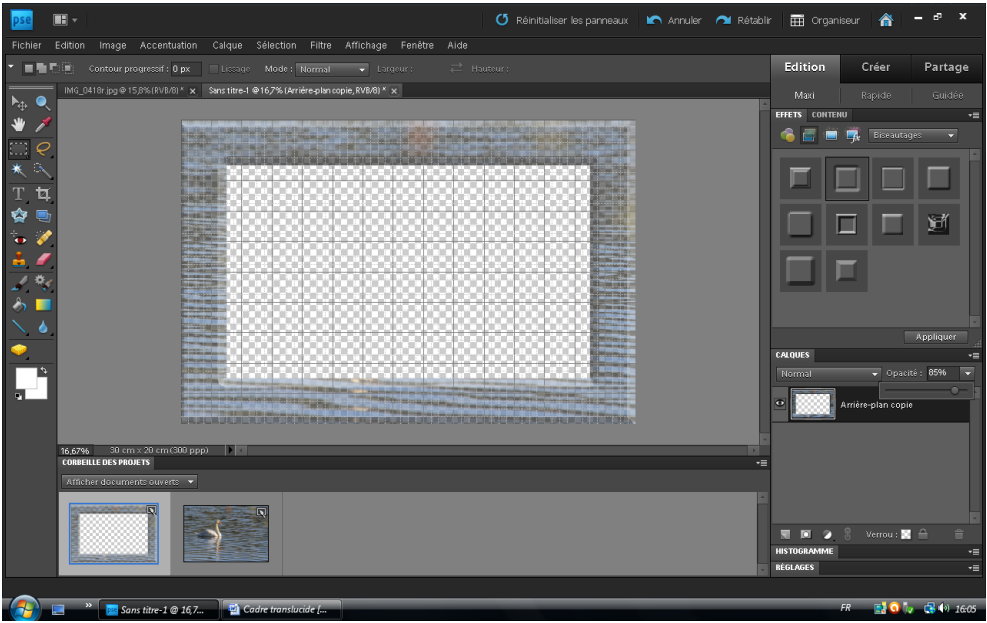

Inclure une photo format dans les mêmes proportions:

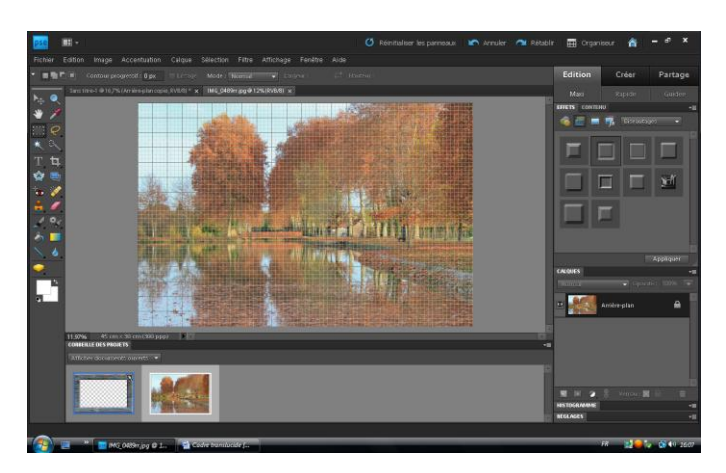

Elle prend la priorité

#### Double cliquer sur la photo cadre

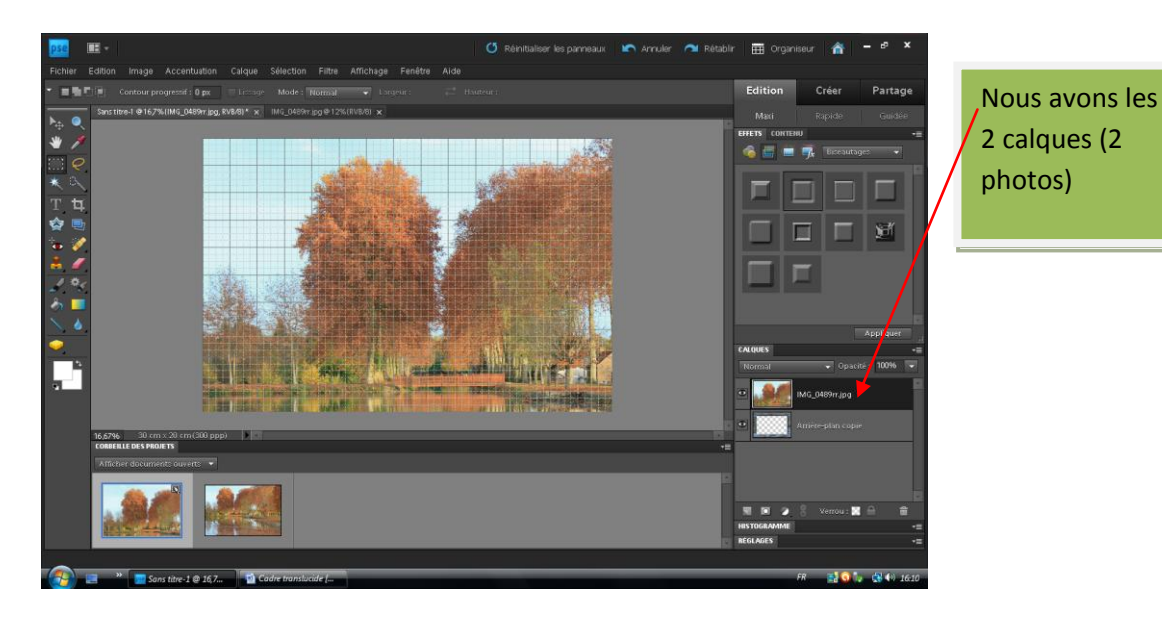

Inverser la position des 2 calques

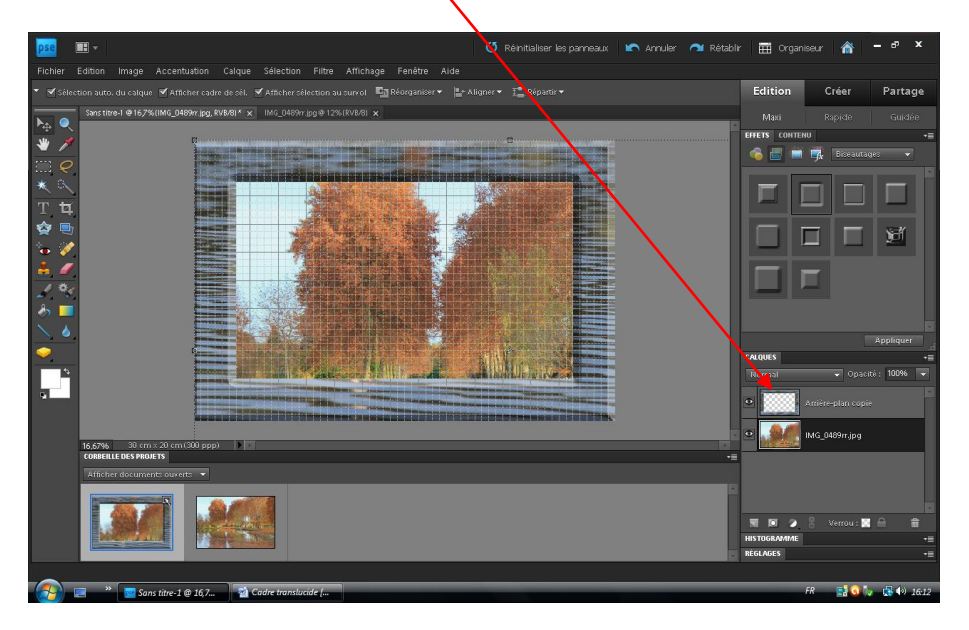

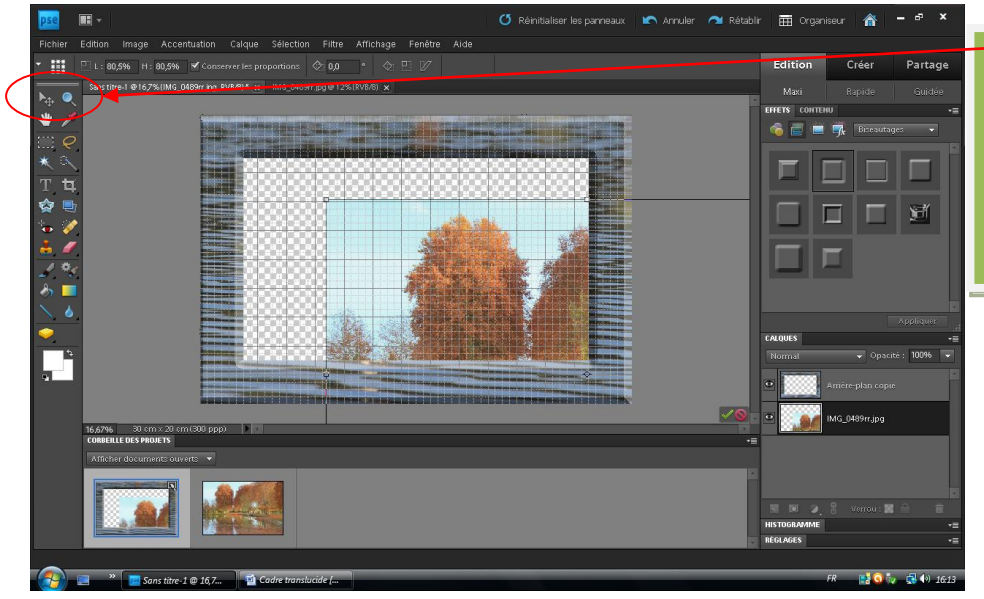

Reprendre outil de sélection pour ajuster la photo dans le cadre

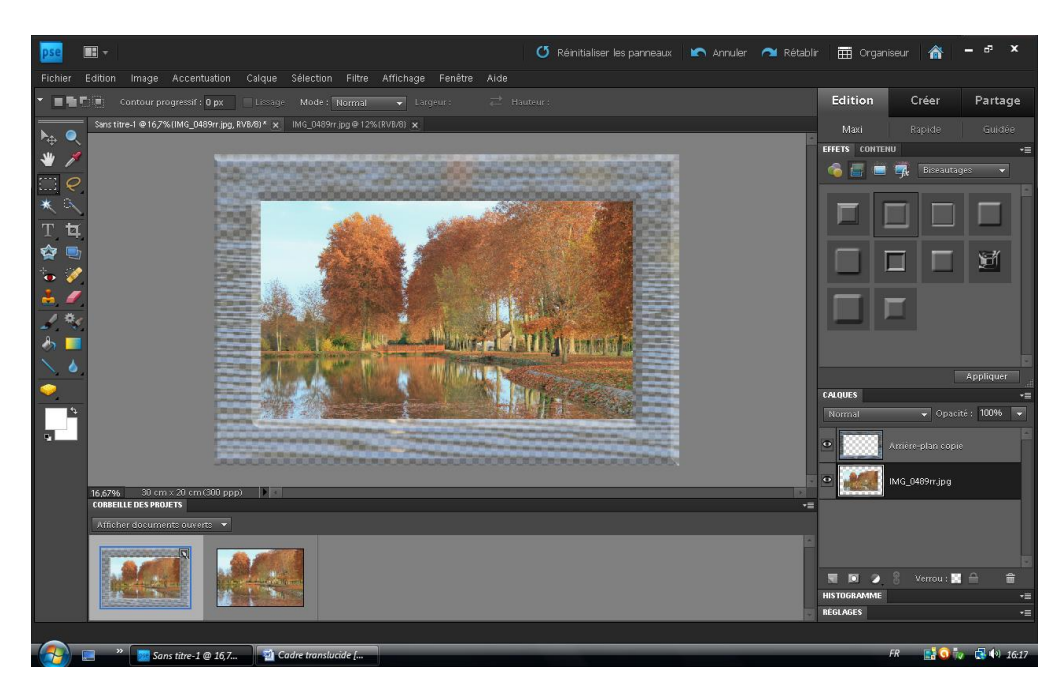

Enregistrer au format photoshop (PSD) pour conserver les bases du travail,, et ensuite, enregistrer en JPEG

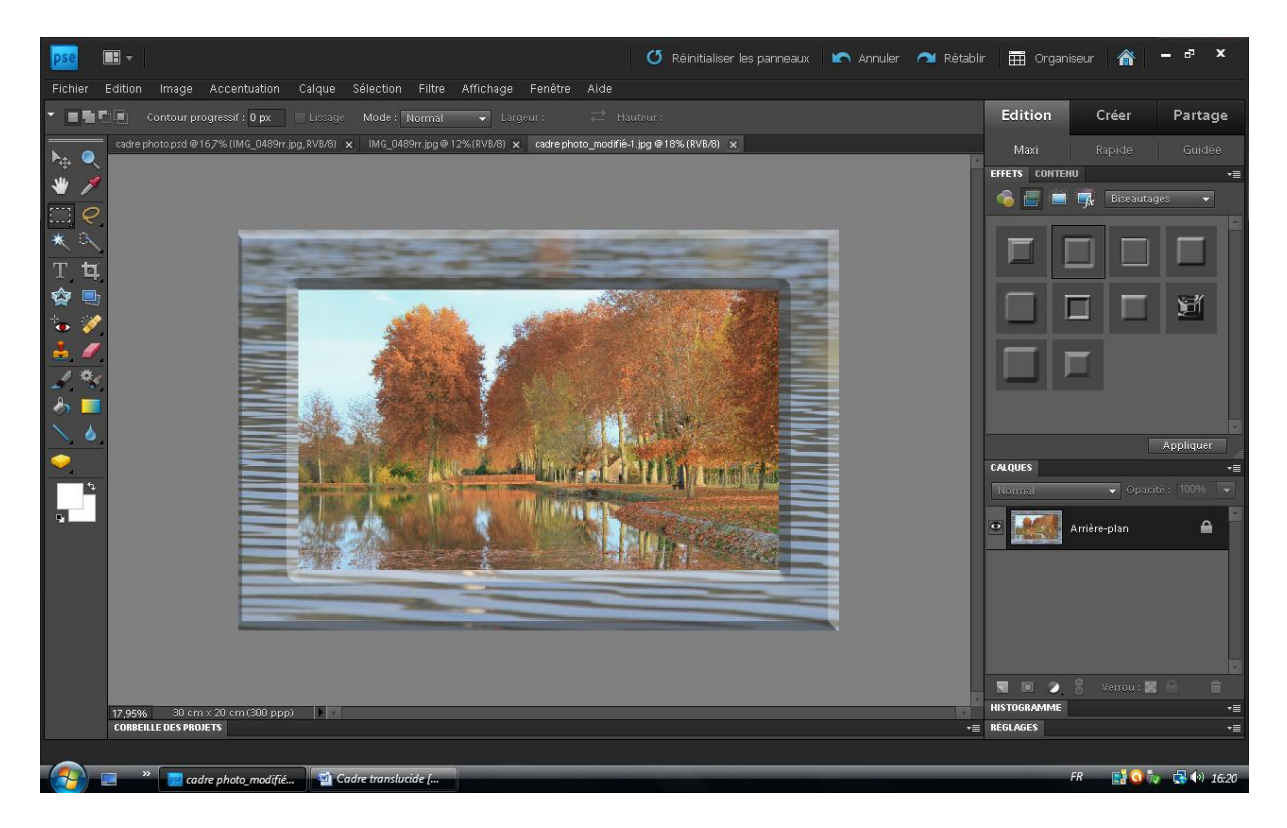